## **Stunt GP**

De små hurtige biler i Stunt GP er fascinerende fartdjævle. Du har til opgave at styre dem. Det kræver både hurtige reflekser og koncentration.

Start spillet. Brug Enter-tasten for at få adgang til menuerne efter det første skærmbillede. Du kan vælge at spille "Single Player", men får adgang til to forskellige spil, henholdsvis "Exihibition" og "Stunt Challenge", hvor det første spil er langt det sjoveste. Brug **piletasterne** til at navigere i menuerne. **Enter**-tasten aktiverer dit valg. Vælg "Exhibition", så kan du vælge mellem tre biltyper, nemlig "Wild Wheels", "Aero Blasters" og "Speed Demons". Når du taster **Enter**, får du så adgang til en menu, hvor du kan vælge enten "Race" eller foretage indstillinger af antal omgange, antal modstandere eller banens beskaffenhed og sværhedsgrad. Når du vælger "Race", går løbet i gang. Indstillingerne foretages med **piletasterne** og **Enter**.

Vil du prøve lidt løssluppen stuntkørsel, kan du også vælge "Stunt Challenge". Her bliver bilerne valgt automatisk for dig, du skal bare indtaste dine initialer først. Kør så rundt i den lille bane, og lav nogle flotte hop og stunts. Du får point, efterhånden som dine stunts bliver mere vovede og flotte. Når tiden er udløbet, kan du se, hvor mange point du har scoret.

Du bruger piletasterne **højre** og **venstre** for at styre din bil rundt på banen. Med **pilop** og **pil-ned** kan du henholdvis accelerere og bremse bilen. Når du har brug for det, kan du supplere hastigheden med lidt turbo. Brug tasten **Ctrl** for at brænde lidt ekstra energi af på en hurtig overhaling. Med **Esc** kan du afbryde spillet og vende tilbage til menuerne. Hvis du gentager **Esc** flere gange, bliver du menu for menu guidet ud af spillet. Vælg "Quit" i det sidste vindue.

## **Tastaturkommandoer i Stunt GP**

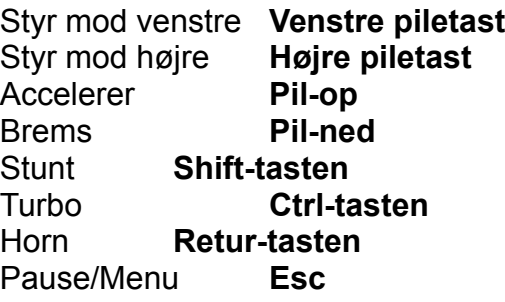